# CET 12.5 Minor • Release notes

## 21 februari 2022

## Nyheter & ändringar

Ny Extension tillgänglig

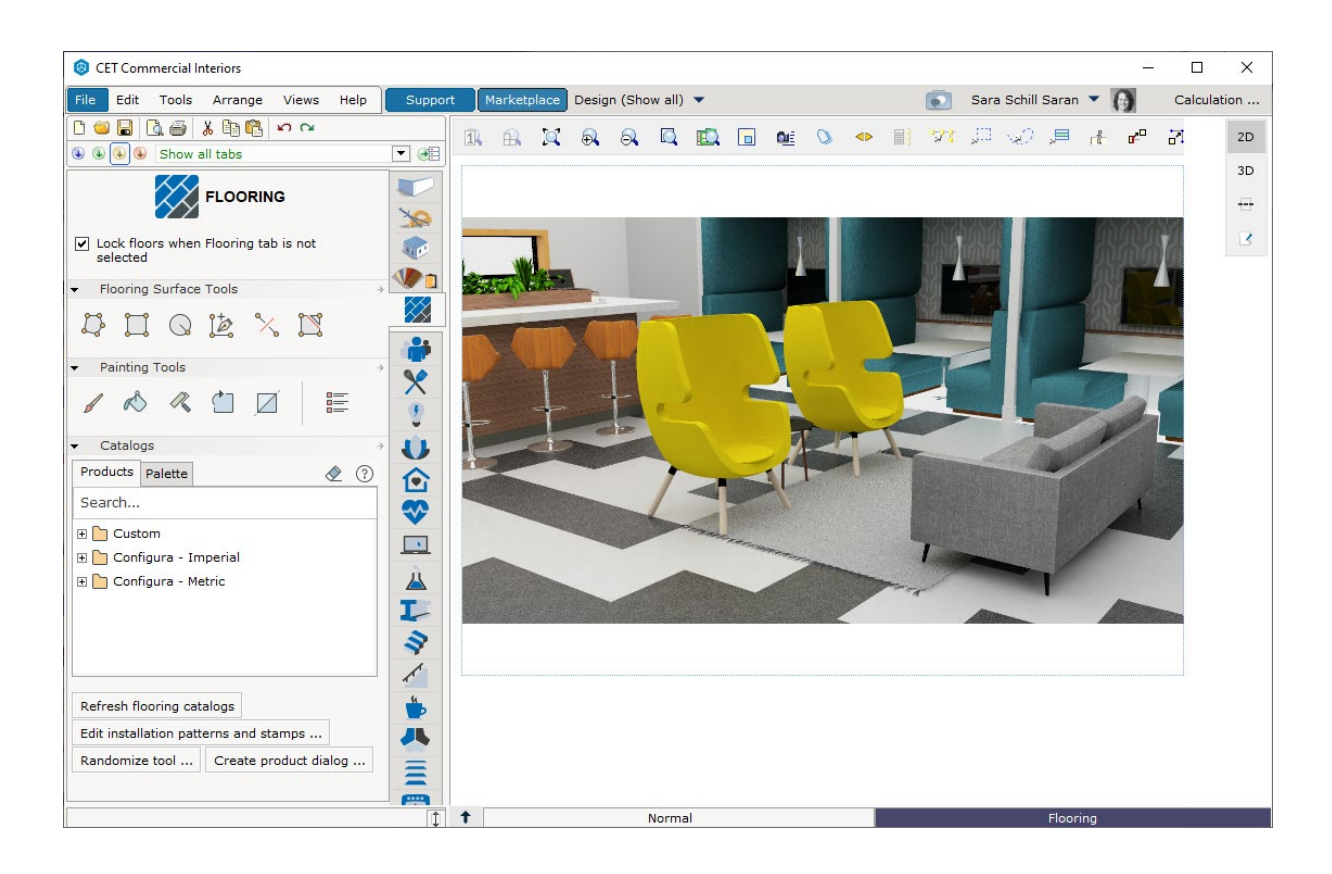

## Fotolabb

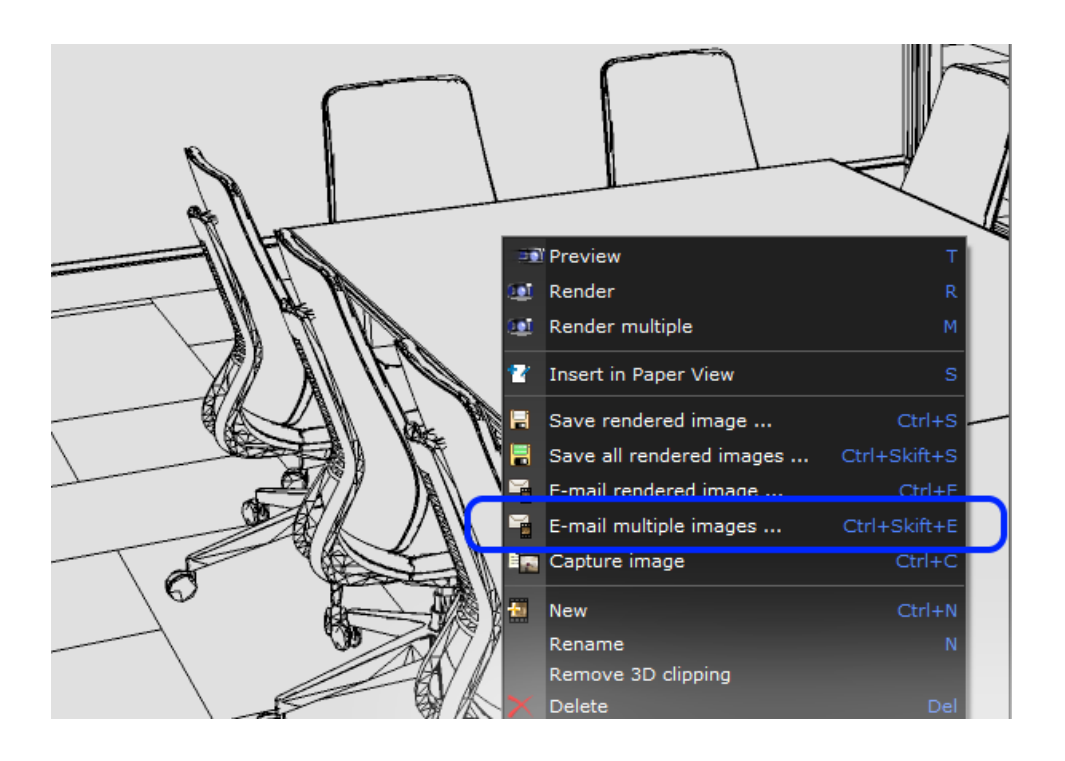

• En varning kommer nu visas om en rendering startas efter att Fotolabbet har överskridit den tidigare storleksbegränsningen för maximal mängd sparade renderingar.

Om den här gränsen överskrids kommer CET automatiskt att utöka storleksbegränsningen för att förhindra förlust av bilder som för närvarande renderas för att arbete inte ska gå förlorat.

- Ljusinställningarna kommer nu ihåg solens position när man växlar mellan olika ljuslägen.
- För att göra det enklare att styra ordningen som bilder renderas i, när du renderar flera bilder samtidigt, kommer renderingskön nu att rendera bilderna i rätt ordning, istället för en slumpmässig ordning.

#### Uppdateringar på Väggritningsfliken

- Det går nu att sätta in raka fönster (inkl tillbehör), dörrar och valv i svängda väggar. Observera att det för närvarande inte går att använda skjutdörrar i en svängd vägg.
- Ett nytt val har lagts till i egenskapsrutan för skjutdörrar som erbjuder dubbla skjutdörrar.
- För vanliga dubbeldörrar går det nu att ange en dörrbredd för vänster respektive höger sida vilket gör att det går att rita dörrar med en ojämn breddfördelning.

#### Diverse

- Lagt till stöd för import av SketchUp-filer med filformatet 2021.
- Lagt till stöd för Filformatet AutoCAD 2022 DWG.
- Lagt till stöd för användning av klippning (XClip-kommandot) i importerade DWG-filer. För närvarande stöds endast rektangulära xclips, inte polyline.
- För 2D Vyklipp finns nu Cirkel med som ett val bland formerna i snabbegenskapsrutan. Även om det tidigare gick att skapa en cirkel med Ellips-verktyget sparar detta förhoppningsvis både tid och frustration.

## Korrigeringar och förbättringar

#### Förbättringar

- Bättre prestanda för den fristående Renderingsservern genom minskad väntetid för servern att acceptera renderingsjobb, samt förbättrad schemaläggning av jobb mellan tillgängliga servrar.
- Förbättrat gränssnitt för Render Accelerator Extension för att göra dialogrutan Render resource enklare att arbeta med, genom till exempel:
	- o Stöd för att sortering på olika kolumner
	- o Kolumnbredd som kan ändras
	- o Förbättrad hantering av storleksändring av dialogrutan
	- o Rullningsbar resurslista om den är för lång för att få plats i dialogrutan

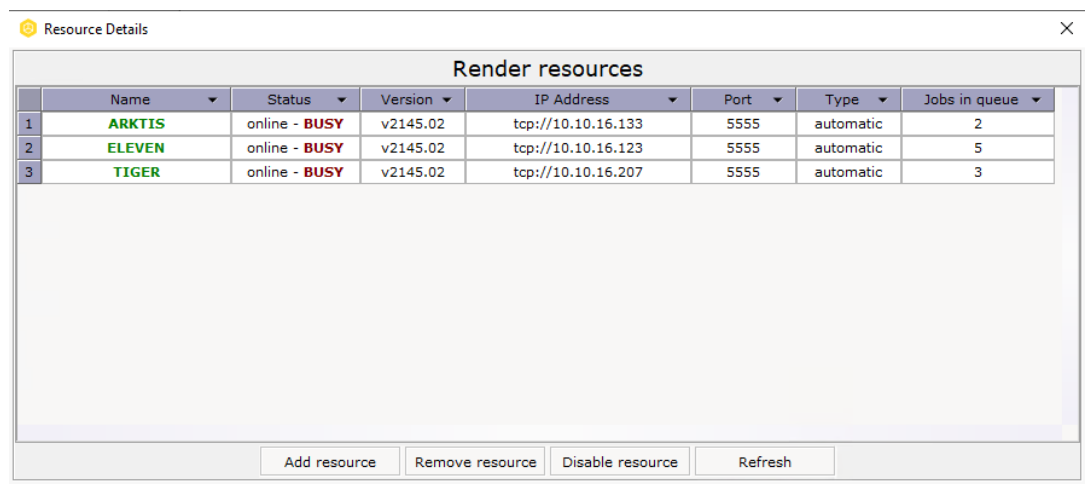

- Knappen i verktygsfältet för att växla mellan att Aktivera/Inaktivera snappning kommer nu ihåg sitt läge under den aktuella sessionen. När CET stängs ner återgår den automatiskt till att vara aktiverad.
- Förbättrad prestanda då man går till Pappersvyn, för ritningar med många papper, väldigt komplicerade papper eller både och.
- Förbättrad renderingskvalitet i Fotolabbet för renderingsinställningar på högre nivå (Render Quality 80+ i avancerat läge).

Vi har också omarbetat vissa aspekter av vad som händer i bakgrunden när man ändrar Renderingskvalitet. Detta resulterar i antingen bättre renderingskvalitet eller bättre prestanda beroende på scenen som renderas.

CET ändrar inte renderingskvalitetsinställningarna för befintliga foton. Ändringarna gäller bara nya foton eller om du ändrar kvalitetsreglaget för befintliga foton och renderar om dem.

Om du har ont om tid, eller tålamod, rekommenderar vi starkt att du undviker att använda den allra högsta kvalitetsinställningen (100). Vi har höjt den högsta tillåtna kvaliteten vilket innebär att det nu tar betydligt längre tid att rendera bilder när kvaliteten dras upp till absolut max.

- Förbättrad importhastighet för enorma DWG-filer samt bättre svarstid för dialogrutan CADinställningar för sådana stora filer.
- Förbättrad hastighet för att ändra synlighet/färg på DWG-lager i dialogrutan CADinställningar.
- Förbättrad hantering av olika linjeformat i importerade DWG-filer. CET bör nu korrekt känna igen och visa grundläggande former av streckade och prickade linjer så länge de inte innehåller text eller specialsymboler.
- Förbättrad prestanda för flera områden i ProjectSymbols Extension; till exempel starttid, snabbare respons från verktygen Kopiera/Klistra in och Replikera, samt snabbare laddning av material.
- Förbättrad inläsninghastighet för sektioner som innehåller tusentals arkitektoniska väggar och nivåer.
- Förbättrad prestanda för borttagningsverktyget när 2D-vyn innehåller enorma mängder objekt.

### Buggfixar

- Åtgärdat problemet med laddning av ritningar, vilket kunde göra att ritningar, flaggade av Windows som senast ändrade före 2003, vägrade att öppnas. CET kommer nu istället att visa ett varningsmeddelande vid laddning av ritningar som verkar vara så gamla.
- Åtgärdat problemet som i sällsynta fall kunde leda till att CET återgick till en äldre version, och ibland till och med vägrade att starta när detta hade inträffat.
- Åtgärdat problemet med dialogrutan Synlighetsinställningar för Vyklipp i Pappersvyn som kunde leda till att den öppnades bakom huvudfönstret för CET.
- Åtgärdat problemet med DWG-import och detaljnivåer som kunde göra att cirkulära objekt under en viss storlekströskel inte längre såg ut som cirklar.
- Åtgärdat problemet med dialogrutan CAD-inställningar som kunde göra att den inte uppdaterade alla instanser av en importerad DWG-fil korrekt när ändringar gjorts i ursprungsfilen och CET ombads att ladda om den.
- Åtgärdat problemet med dialogrutan CAD-inställningar som hindrade ändring av lagerfärg från att tillämpas på DWG-filer i Alternativ förutom Alternativ 1.
- Åtgärdat problemet med DWG-import- och Xref-filer som kunde göra att Xrefs hamnade på fel plats efter importen.
- Åtgärdat problemet med DWG-import som kunde leda till att 2D-linjer saknades för vissa filer.
- Åtgärdat problemet med importerade DWG-filer som kunde göra att vissa 2D-texter och -linjer inte visades i 3D även när de var inställda på att visas.
- Åtgärdat problemet med DWG-export som kunde förhindra att objekt inuti block exporterades korrekt, vilket gjorde att de spreds ut i den exporterade DWG.
- Åtgärdat problemet med DWG-export som kunde göra att dörröppningsbågar och linjer blandades ihop om exporten innehöll en importerad DWG.
- Åtgärdat problemet med DWG-export och alternativet Exportera fyllda former som kunde göra att cirklar och ellipser inte exporterades.
- Åtgärdat problemet med Konturförstärkning i Fotolabbet som kunde göra att efterbehandlingen Tonmappning inte gick att stänga av.
- Åtgärdat problemet med Fotolabbet som kunde leda till att renderingstiden för bilder gick upp alltför mycket när renderingskvaliteten justerades, eller till och med ökades på trots att den efterfrågade kvaliteten minskades.
- Åtgärdat problemet med Materialutforskaren och namnbyte av materialfiler via Utforskaren i Windows som kunde förhindra att det nya namnet syntes.
- Åtgärdat problemet med Materiallabbet som kunde göra att det ignorerade inställning för Ljuskastande bakgrund om den hade lagts till i ett material.
- Åtgärdat olika problem med PBR-material och transparens.
- Åtgärdat problemet med Foton i Pappersvyn som hindrade bilderna från att uppdateras om de renderades om i Fotolabbet.
- Åtgärdat problemet med väggar som kunde få dem att bli genomskinliga från ena sidan.
- Åtgärdat problemet med Våningar som vid replikering av våningar med hål i dem kunde generera alltför många kopior, samt felaktigt associera hålen med den ursprungliga våningen utöver deras faktiska våningar.
- Åtgärdat problemet med bekräftelsedialogrutan som visades vid borttagning av artikelvyer från Kalkylen. Dialogrutan bör inte längre ta bort artikelvyn om den avbryts genom att man klickar på det röda X:et i hörnet.
- Åtgärdat problemet med att valutor i prislistans rullgardinsmeny hamnade i slumpmässig ordning i stället för att sorteras alfabetiskt.
- Åtgärdat problemet med att spara favoriter som kunde förhindra att dialogrutan Spara visade befintliga filer i det fall målplatsen nåddes genom att följa en genväg till en nätverksenhet.
- Åtgärdat problemet med Favoriter som kunde göra att de objektet inte visades om Favoriten hade infogats via dra & drop till vissa vylägen.
- Åtgärdat problemet med nedladdning av katalogdata som kunde orsaka att förloppsindikatorn stannade på 0%, även när nedladdningen hade slutförts.
- Åtgärdat problemet som kunde leda till att snabbegenskapsrutan felaktigt komprimerades, i stället för att växla mellan öppna ritningar, med kortkommandot Ctrl+Tab.
- Åtgärdat problemet med industriella trappor som kunde få mitträcket att försvinna när man snappade fast IBC 2015 räcken till matchande avsatser. Detta kunde också leda till att snabbegenskapsrutan för räckena blev inaktiverad.
- Åtgärdat problemet med Replikera-verktygen och valet Behåll original i snabbegenskapsrutan som, om den bockades ur, kunde leda till att verktyget tog bort alla replikerade objekt som hade snappats mot det ursprungliga objektet.
- Åtgärdat problemet med Auto Tag som kunde förhindra automatisk märkning av objekt skapade som Fria former samt Mattor och golvbeläggningar.
- Åtgärdat problemet med RevLink-plugin-programmet för Revit som kunde göra att det inte varnade för att en nyare version fanns tillgänglig.
- Åtgärdat problemet med ProjectSymbols-objekt som kunde leda till att den förvalda egenskapen i snabbegenskapsrutan var något annat än det första egenskapen i rutan.
- Åtgärdat problemet med ProjectSymbols och SIF-import som, när man arbetade med flera plocklistor, kunde leda till att den importerade SIF-listan lades till i den senast uppdaterade plocklistan i stället för den markerade.
- Åtgärdat problemet med ProjectSymbols och tillverkarkatalogen Zilenzio som kunde förhindra att dess produktkod visades i Kalkylen.
- Åtgärdat problemet med papperssektioner och importerade DWG-filer som kunde resultera i en dialogruta om att lokalisera saknade DWG-filer. Importerade DWG-filer som bäddats in med en papperssektion bör inte längre försvinna.
- Åtgärdat problemet med Revisionshistorik som kunde leda till att objektbeskrivningar som bestod av flera textrader togs bort om man klickade på ett värdefält i snabbegenskapsrutan.